# [Download](http://evacdir.com/fushi/R3JlZW5DbG91ZCBQcmludGVyR3J/loveclone/ZG93bmxvYWR8Y1o3ZURGNGZId3hOalUwTmpRek16VXdmSHd5TlRjMGZId29UU2tnY21WaFpDMWliRzluSUZ0R1lYTjBJRWRGVGww.multiple=tactically.oliva)

#### **GreenCloud Printer Crack X64**

GreenCloud Printer Cracked Version is a program that provides the basic functionality of printing, but adds a few extra features to the mix. The application acts as a "virtual printer", which means that it can take any file saved on your computer (MS Office files, PDFs and JPGs) and print it directly to a document you have at your disposal. In order to make the experience even more straightforward, a "guide" feature (included in the application) will walk you through how to perform the task properly. Features: - Plagiarism prevention - Print using CloudPrint - Print directly to Word, PDF, or Excel - Start printing through a toolbar button - One-click printing - Select which printer to use - Print directly to Google Drive - Print directly to OneNote - Print directly to Dropbox - Print directly to Evernote - Print directly to OneDrive - Send as email attachment - Send as PDF - Save as PDF - A thumbnail of the downloaded document - Print multiple copies - Print single page documents or multiple pages - Keep the original document intact - Option to change background color - A "Keep this page open when closing the document" option - Real-time feedback - Support for multiple languages - Save documents to disk - Advanced settings can be adjusted (paper size, paper orientation, page style and margins) - Print documents as you like - Send documents via e-mail - Send documents via Dropbox - Send documents via Google Drive - Send documents via OneDrive - Send documents via OneNote - Send documents via Evernote - Move the page layout after printing - Changing the printer - Set printer server - Saving pictures in grayscale - Closing pages automatically - Copy document to clipboard - Choice of printer printer - Printing in color (high-quality print mode) - Print image - Print book - Optimize the input PDF file - Customize printpaper type - Customize paper orientation - Customize paper size - Customize paper type - Customize page settings - Customize paper type - Customize paper size - Customize paper orientation - Customize paper type - Customize paper size - Customize paper orientation - Customize paper type - Customize paper size - Customize paper type - Customize paper size - Customize paper orientation -

## **GreenCloud Printer License Key [2022]**

So you've already bought your new IT device and are quite delighted with it. As a matter of fact you were really excited and saw it at least 10 times. Just take it out of your computer bag and plug it in. You will be quite disappointed. No matter how often you think that it will last longer, it still starts blowing up or blinks out. Maybe that is the reason why the company that you purchased it from didn't provide a warranty. In that case, the only option you have is to try to contact the company's technical support. Moreover, it will end with refund or replacement. Yes, the support will help you find out what caused the problem, but you will have to deal with the replacement yourself. The problem is not only with the purchase, but it can also happen when you use the product, or eventually something else will cause a problem. A classic example is an application. Imagine you have bought a new webcam, but the driver will not work. You do not know how to replace it by yourself and you are not going to contact the service to get support. You will have to find someone and buy a new one. This is exactly the same with PCs. What is GreenCloud? GreenCloud is a product that can resolve the above mentioned issue. All you need to do is to make sure that you have registered the product when you purchased it. Install the driver on your computer and connect it to a newly power computer. This is where you can find software settings and change them to the settings that you want. GreenCloud Software and Drivers are available for free download. And you can download greencloud at the following link: GreenCloud Features: • Support only Microsoft products. • Support and support of other products can be added later. • Customers who purchased in the last three years are not charged for support. • Fully functional installer. • GreenCloud can print on a wide range of paper sizes and configurations. • Functionality of GreenCloud is not limited to just the printing and copying features. Documents can be created, shared and edited. What's New in 2.4.5.7: - Support for Windows 10 09e8f5149f

## **GreenCloud Printer**

GreenCloud Printer is simple to use, simple to install, and simple to use. As a virtual printer, this application allows you to utilize the advantages of being able to print documents with a unique look and feel to your standard default printer. Much like the "print preview" in MS Word, or the layout "page setup" in WordPerfect, you can choose to have your document or data fit the physical size of the standard paper while retaining the color scheme, fonts, and any watermarks as they appeared on the screen. It is a simple way to generate a quick, professional looking document that will wow your coworkers and impress your superiors.Aerodática Aerodática (the Spaniards' most valued accomplishment) is the first and only album by the Spanish musical trio, El Quijote. The album was released in 1968. Aerodática does not use singing but rather instruments to portray various sounds. Track listing Side one "España" – 02:55 "Sin Albarda" – 02:22 "País ausente" – 05:05 "Como en el Cine" – 03:35 Side two "Asesinato" – 03:33 "Una nueva aviación" – 03:01 "Pintura incluida" – 02:42 "El Sol de Espanha" – 02:37 Personnel Lora Fernández – flute Juan José Torres – guitar Juan Luis Guerra – percussion José Luis Guijarro – drums José Torregrosa – lead vocals, percussion, recorder References Category:El Quijote (band) albums Category:1968 albumsEstimating the risk of different behavioural and psychosocial exposures to hepatitis B from markers of immunity and exposure to the virus: the European multicentric cohort study of haemodialysis patients. This multicentric study in Europe aimed to estimate the risk of different behavioural and psychosocial exposures to hepatitis B virus (HBV) infection in haemodialysis patients. The final cohort consisted of 2072 haemodialysis patients followed from March 1995 to December 2000. This period includes the beginning of the widespread use of hepatitis B immune globulin (HBIG) and passive-active immun

## **What's New In?**

GreenCloud Printer, a free and easy to use printer driver, is a practical alternative to using the built in Windows printer. This driver can make printing fast, easy and effective. Printing with this printer driver can be as simple as selecting your printer's name and selecting a destination folder. Printing can be done directly from emails, as well as office applications. Running on any version of Windows, GreenCloud Printer is easy to use. Users can simply drag and drop any supported file to the appropriate folder. It also allows quick formatting using some tools like the built in ruler. GreenCloud Printer is truly a user friendly application. GreenCloud Printer can make printing anything on any platform easily and simple. GreenCloud Printer is better than using the default printer. GreenCloud Printer will print at higher speeds and accuracy, and has more printing options than your typical printer.Q: Why does this work? If I can only select one option of something, why do I receive that choice? If I select "All" my choices will show up in a drop down menu. I tried to select the first option. It did not show up in the drop down menu. But when I clicked on the drop down menu, the first option appeared. Just to add information, the code is from another website. function returnVariants(e)  $\{ \text{ var}$ clicks =  $\mathcal{S}(e.\text{target}).\text{attr('clicked'); if (clicks == = "null") { } \mathcal{S}("\#dd1All").\text{show(); } else { }$  $\{\text{``HddAll''}\}\$  A: The first option is what you have selected (assuming this is a select element), if you have another option selected in the dropdown and then click on the select element, the first option will be selected automatically. You have to explicitly click the select element again in order to hide it. EDIT I just noticed that the condition \$("#ddlAll").show(); is not going to show the element, since it's hidden by default. You probably meant to use \$("#ddlAll").css('display', 'block');. Q: Bootstrap and Font Awesome folder structure for folder

## **System Requirements For GreenCloud Printer:**

Minimum: OS: Windows Vista, Windows 7, Windows 8, or Windows 10 Processor: 1.8 GHz processor or faster Memory: 1 GB RAM Graphics: DirectX 9 graphics device (compatible video card) DirectX: Version 9.0 Hard Disk Space: 2 GB available space Additional Notes: All access to Multiplayer and X360 Achievements may require an XBox Live Arcade account. All access to Online Multiplayer may require a XBox Live Gold membership.

#### Related links:

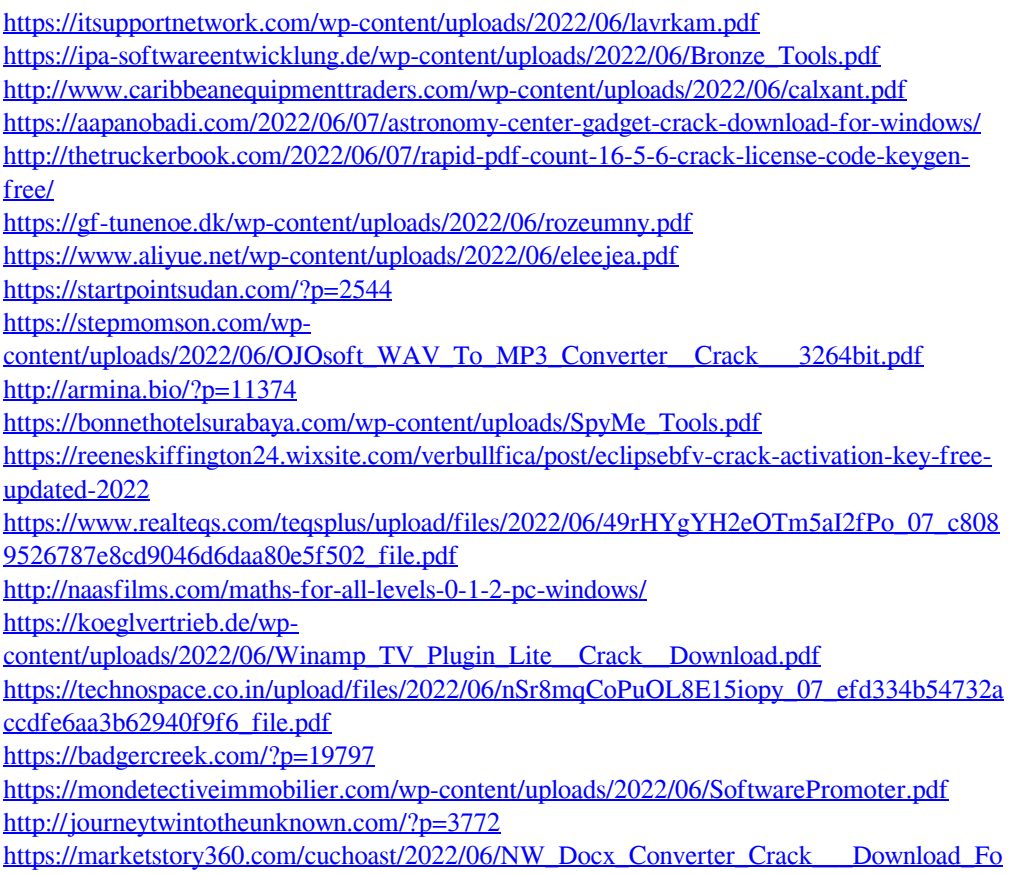

[r\\_Windows\\_Latest.pdf](https://marketstory360.com/cuchoast/2022/06/NW_Docx_Converter_Crack___Download_For_Windows_Latest.pdf)